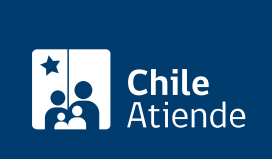

Información proporcionada por Tesorería General de la República

# Consignar deudas morosas por oferta de pago rechazada

Última actualización: 04 abril, 2024

# Descripción

Permite a los contribuyentes pagar a la Tesorería General de la República (TGR) una consignación por oferta de pago cuando una persona mantiene pendientes sus obligaciones económicas y el acreedor (casa comercial, entidad bancaria, entre otros) se niega a recibirlo.

Como requisito, se debe realizar previamente una notificación de oferta de pago al acreedor efectuada por un notario, receptor judicial u oficial de Registro Civil e Identificación. Si el acreedor no la acepta, el deudor puede realizar el pago en la Tesorería.

El trámite se puede realizar durante todo el año en las oficinas y en el sitio web de la Tesorería General de la República (TGR) .

## **Detalles**

Una vez realizada la consignación de los dineros respectivos, es responsabilidad del deudor notificar al acreedor respecto de la existencia de estos montos disponibles a su favor en Tesorería.

¿A quién está dirigido?

Personas naturales y jurídicas.

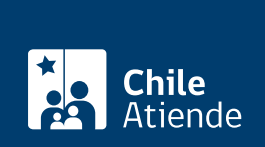

# ¿Qué necesito para hacer el trámite?

Trámite online :

- Oferta de pago notificada al acreedor por el ministro de fe respectivo, la cual deberá contemplar [Firma Electrónica Avanzada](/var/www/chileatiende/public/fichas/21201-firma-electronica-avanzada) para poder tramitar virtualmente el depósito de la consignación. De no contar con esto, la consignación de los montos adeudados se deberá realizar en forma presencial en [oficinas de Tesorería](https://www.tgr.cl/oficinas/) según corresponda a su domicilio o a la del acreedor.
- Deudores personas naturales y jurídicas: El deudor titular deberá autenticarse con su [ClaveÚnica](/var/www/chileatiende/public/fichas/11331-obtener-la-clave-unica), si es persona natural, o [clave tributaria,](/var/www/chileatiende/public/fichas/3004-clave-tributaria-para-operar-en-linea-sii) si es persona jurídica, ya que este trámite virtual no se encuentra habilitado para que sea solicitado por representantes legales o sus mandatarios.
- Contar con los datos personales del destinatario de los fondos (nombre, RUT, dirección y comuna).

#### Trámite en oficina

- Solicitud en duplicado de la oferta de pago.
- Solicitud dirigida al tesorero respectivo, que incluya: nombre, RUT y domicilio de la persona que presenta la oferta de pago, monto ofertado, detalle de las causas que le inducen a plantear la solicitud y datos personales del destinatario de los fondos (nombre, RUT y dirección).

#### [Obtenga más información](https://ayuda.tgr.cl/hc/es-419/articles/360022166053-Solicitar-consignar-deudas-morosas-por-oferta-de-pago-rechazada).

## ¿Cuál es el costo del trámite?

No tiene costo. Solo el valor de la consignación

¿Cómo y dónde hago el trámite?

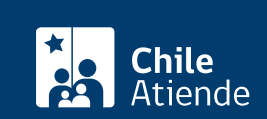

- 1. Haga clic en "Ir al trámite en línea".
- 2. Una vez en el sitio web de Tesorería, acceda con su [ClaveÚnica](/var/www/chileatiende/public/fichas/11331-obtener-la-clave-unica) o [clave tributaria](/var/www/chileatiende/public/fichas/3004-clave-tributaria-para-operar-en-linea-sii).
- 3. Complete el formulario y adjunte los antecedentes requeridos.
- 4. Revise en su correo la respuesta a su solicitud, en el que vendrá adjunto el cupón de pago.
- 5. Una vez que reciba el aviso, podrá realizar el pago de las siguientes formas:
	- o Imprimir el aviso recibo e ir a una institución recaudadora autorizada.
	- Pagar en línea. Para ello, junto con la recepción del aviso recibo, haga clic en la URL que vendrá en el correo electrónico y pague.
- 6. Como resultado del trámite, habrá realizado el depósito. Recibirá un comprobante de pago.

#### Importante :

Una vez realizada la consignación de los dineros respectivos, es responsabilidad del deudor notificar al acreedor respecto de la existencia de estos montos disponibles a su favor en Tesorería.

En los siguientes casos este proceso no se podrá realizar vía online :

- Ofertas de pago, que contemple pagos en cuotas por el monto adeudado.
- Ofertas de pago realizadas por un ministro de fe en las oficinas de Tesorería, cuando se desconoce el paradero del acreedor o hay incertidumbre acerca de la persona del acreedor.

En oficina:

- 1. Reúna los antecedentes requeridos.
- 2. Diríjase a la [oficina de la Tesorería General de la República \(TGR\)](https://www.tgr.cl/oficinas/) más cercana a su domicilio.
- 3. Explique el motivo de su visita.
- 4. Entregue los antecedentes requeridos, complete el formulario y efectúe el pago.
- 5. Como resultado del trámite, habrá realizado el depósito. Recibirá un comprobante de pago.

Link de trámite en línea:

<https://www.chileatiende.gob.cl/fichas/4150-consignar-deudas-morosas-por-oferta-de-pago-rechazada>